# How to Link Your ADM Account to FBN

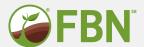

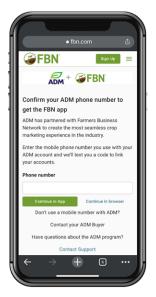

# STEP 1

Go to fbn.com/adm. Enter your mobile phone number.

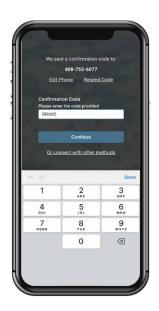

# STEP 2

Enter the confirmation code you receive via text.

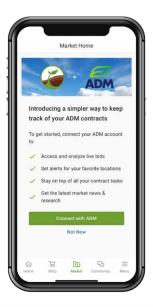

# STEP 3

You'll receive this screen to connect your account.

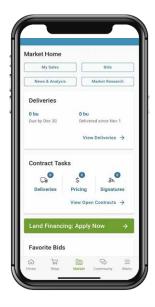

# STEP 4

That's it! Your ADM account info will appear in the app.

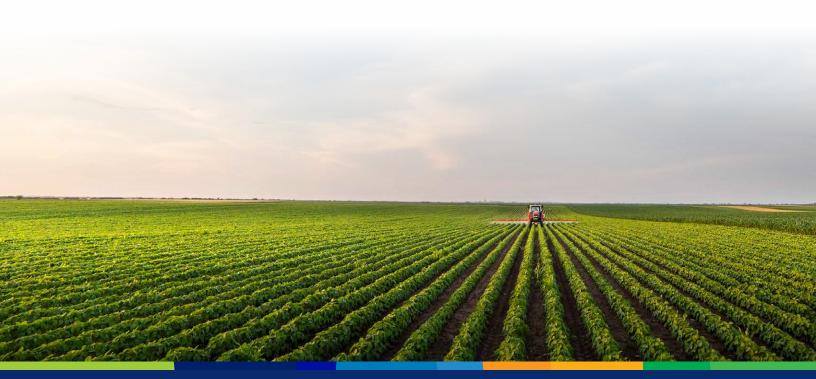

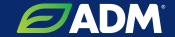